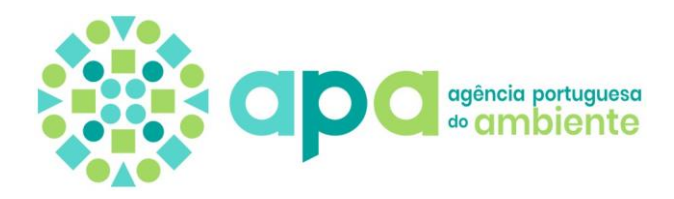

# **Comércio Europeu de Licenças de Emissão (CELE)**

### **Operadores de Instalações Fixas**

## **Procedimento para Submissão do Relatório de Emissões Anuais (REA) e das emissões verificadas no Registo da União**

De acordo com o n.º 3 do art.º 32.º do Decreto-Lei n.º 12/2020, de 6 de abril [\(Diploma CELE\)](https://diariodarepublica.pt/dr/detalhe/decreto-lei/12-2020-131124444), compete aos operadores de instalações fixas abrangidos pelo regime CELE apresentar à Agência Portuguesa do Ambiente (APA), até ao dia 31 de março do ano seguinte a que respeitam as emissões, um relatório devidamente verificado que contenha as informações relativas às emissões da instalação ocorridas no ano transato, determinadas nos termos do respetivo Plano de Monitorização, previamente aprovado pela APA.

Para o efeito devem ser considerados os seguintes documentos:

- O Relatório de Emissões Anuais (REA), em formato excel, elaborado pela Comissão Europeia. Disponível em<https://apambiente.pt/clima/monitorizacao-de-emissoes>
- O Relatório de Verificação (RV), preenchido diretamente na plataforma **SILiAmb – Sistema Integrado de Licenciamento do Ambiente.**

Assim, para a submissão do REA deve ser adotado o seguinte procedimento:

**1.** O operador submete, para efeitos de verificação, o Relatório de Emissões Anuais, devidamente preenchido, a uma Entidade Acreditada (EA) no âmbito do regime CELE através da plataforma [SILiAmb.](https://siliamb.apambiente.pt/pages/public/login.xhtml) Para o efeito, acede ao menu "CELE" e seleciona a opção "Reportes". Posteriormente, seleciona o botão "Adicionar Reporte", o tipo de reporte "REA", bem como a EA pretendida.

#### *Notas importantes sobre o preenchimento do formulário REA:*

- Os campos relativos aos códigos LER dos resíduos utilizados como combustíveis (*Folha C\_SourceStreams*) são considerados como campos de preenchimento obrigatório;
- São também campos de seleção obrigatória, os relativos aos códigos CRF que são usados no Modelo Comum de Relatório dos Inventários Nacionais de Gases com Efeito de Estufa e que se encontram na *Folha B\_InstallationDescription – ponto 6*;
- A numeração dos fluxos-fonte nos REA e RV deve corresponder à apresentada no Título de Emissão de Gases com Efeito de Estufa aprovado pela APA.
- **2.** Na sequência da ação de verificação, o Auditor elabora o RV, em língua portuguesa, sendo o seu preenchimento efetuado na plataforma SILiAmb, bem como o envio do mesmo ao operador.
- **3.** O operador submete à APA, através da plataforma SILiAmb, o REA previamente submetido ao processo de verificação, em formato Excel, e o RV.
- **4.** Nos termos do disposto no art.º 31.º do Regulamento Delegado (UE) 2019/1122 da Comissão de 12 de março de 2019, na sua atual redação [\(Regulamento do Registo\)](https://eur-lex.europa.eu/legal-content/EN/TXT/?uri=CELEX%3A32019R1122), **os operadores procedem à inserção das emissões no Registo Português de Licenças de Emissão integrado no Registo da União (RPLE-RU), que depois são validadas pelos respetivos verificadores (Entidades Acreditadas)**, de acordo com o procedimento abaixo descrito:

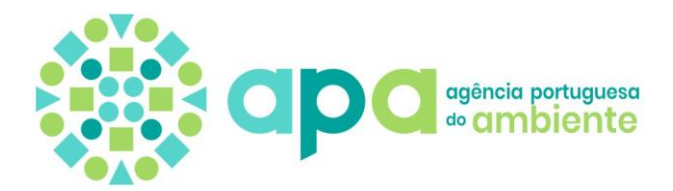

#### **Procedimento de inserção do valor de emissões verificadas no RPLE-RU pelo Operador e a validação pelo respetivo verificador**

- Cada operador, detentor de conta de operador no RPLE-RU, introduz o valor das suas emissões verificadas no RPLE-RU, usando os menus acessíveis na sua conta, até 31 de março de cada ano (conforme estabelecido no n.º 5 do art.º 31.º do Regulamento do Registo).
- Se, até 1 de abril de cada ano, as emissões anuais de uma instalação ou operador de aeronave relativas ao ano anterior não tiverem sido introduzidas e marcadas como «verificadas» no Registo da União, o administrador central assegura que o Registo da União atribui o estado «bloqueada» à correspondente conta de depósito de operador ou conta de depósito de operador de aeronave (n.º 1 do art.º 32.º do Regulamento do Registo).
- Nomeação de verificador pelo operador Cada operador detentor de conta de operador no RPLE-RU terá de escolher um verificador da lista de verificadores disponíveis no RPLE-RU (n.º 1 do art.º 31.º do Regulamento do Registo).
- Posteriormente, um dos representantes da conta de verificador selecionada pelo operador tem de aprovar essa nomeação, sendo o operador notificado por correio eletrónico quando tal acontece.
- Todos os operadores de instalação fixa têm de inscrever no RPLE-RU as emissões de CO2, N2O e PFC, mesmo que os valores sejam nulos (sendo que neste caso deve ser inserido o valor "0" (zero)), salientando-se que a não inserção de qualquer valor é interpretada como não tendo fornecido EV e subsequente bloqueio da conta (n.º 1 do art.º 32.º do Regulamento do Registo).
- É criada uma tarefa na lista do verificador nomeado para aprovar essas EV.
- O verificador acede à sua conta do RPLE-RU e, através da sua lista de tarefas, é informado das EV que tem para validar. Deve verificar se o valor das EV inserido pelo operador está correto e aprovar as EV **até 31 de março de cada ano seguinte ao das respetivas emissões** (conforme estabelecido no n.º 5 do art.º 31.º do Regulamento do Registo).
- Caso a aprovação das EV seja feita pelo verificador em data posterior, a conta do operador fica bloqueada entre 1 de abril e a data de aprovação das EV (conforme estabelecido no art.º 32.º do Regulamento do Registo).

Mais se informa que, de acordo com o n.º 7 do art.º 31.º do Regulamento do Registo, a APA, na qualidade de autoridade competente CELE, prosseguirá com a validação dos REA e respetivos RV, podendo solicitar ao registo a correção das EV de uma instalação a fim de garantir a conformidade com os art.º 32.º e 33.º do Diploma CELE, inscrevendo no Registo da União as emissões anuais estimadas ou verificadas corrigidas relativas a esse operador de instalação relativas a um determinado ano. A devolução de licenças de emissão deverá ser efetuada tendo por base o novo valor.

*22/01/2024*